# CE <sup>● www.flyingvoice.com ⊠ sales@flyingvoice.com ● +86755-2609 9365<br>话机来电显示 CLIP 问题调试介绍</sup>

## 概述:

话机在振铃期间,将主叫线路号码和名称发送给被叫方。来电显示选择模式支持从 SIP 头 域获取主叫线路号码和名称,并且将主叫线路号码和名称显示在屏幕上。本文档提供了话机支 持的来电显示选择模式的一些增强功能。 话机发起呼叫时可以从 sip 消息中的 INVITE 请求中的 FROM 字段,P-Asserted-Identity 字段

### 1、主要解决问题:

该功能主要解决主叫用户开通了来显业务的情况下,在呼叫建立过程中,被叫用户将不 能显示主叫用户号码,以及来显异常等问题。

2、配置说明:

「培机任旅設期间, 特主門线路亏码和名称友达给做吗万。未电亚示远序候式及持从 SiP 关<br>域获取主叫线路号码和名称, 并且将主叫线路号码和名称显示在屏幕上。本文档提供了话机支<br>持的来电显示选择模式的一些增强功能。<br>要解决问题:<br><br>変解决问题:<br><br>電话机发起呼叫时可以从 sip 消息中的 INVITE 请求中的 FROM 字段, P-Asserted-Identity 字段<br><br><br>和 Remote-Party-ID 字段获取主叫的线路号码和 域狄取土吗致哈ち吗和名称,开旦枪土吗致哈ち吗和名称亚不住肝布上。本又信提供了话机文<br>持的来电显示选择模式的一些增强功能。<br>要解决问题:<br>- 该功能主要解决主叫用户开通了来显业务的情况下,在呼叫建立过程中,被叫用户将不<br>能显示主叫用户号码,以及来显异常等问题。<br><br><br>话机发起呼叫时可以从 sip 消息中的 INVITE 请求中的 FROM 字段, P-Asserted-Identity 字段<br>和 Remote-Party-ID 字段获取主 - 記量式 - RE<br>2、配置说明:<br>3.1、话机发起呼叫时可以从 sip 消息中的 INVITE 请求中的 FROM 字段, P-Asserted-Identity 字段<br>和 Remote-Party-ID 字段获取主叫的线路号码和名称, 现在 FIP1X 系列话机一共支持 FROM、<br>PAI-FROM, RPID-FROM、PAI-RPID-FROM、RPID-PAI-FROM,5 种模式。<br>3.1、配置方法:<br>3.1、首先通过话机

# 3、配置方法:

### 默认 admin/admin

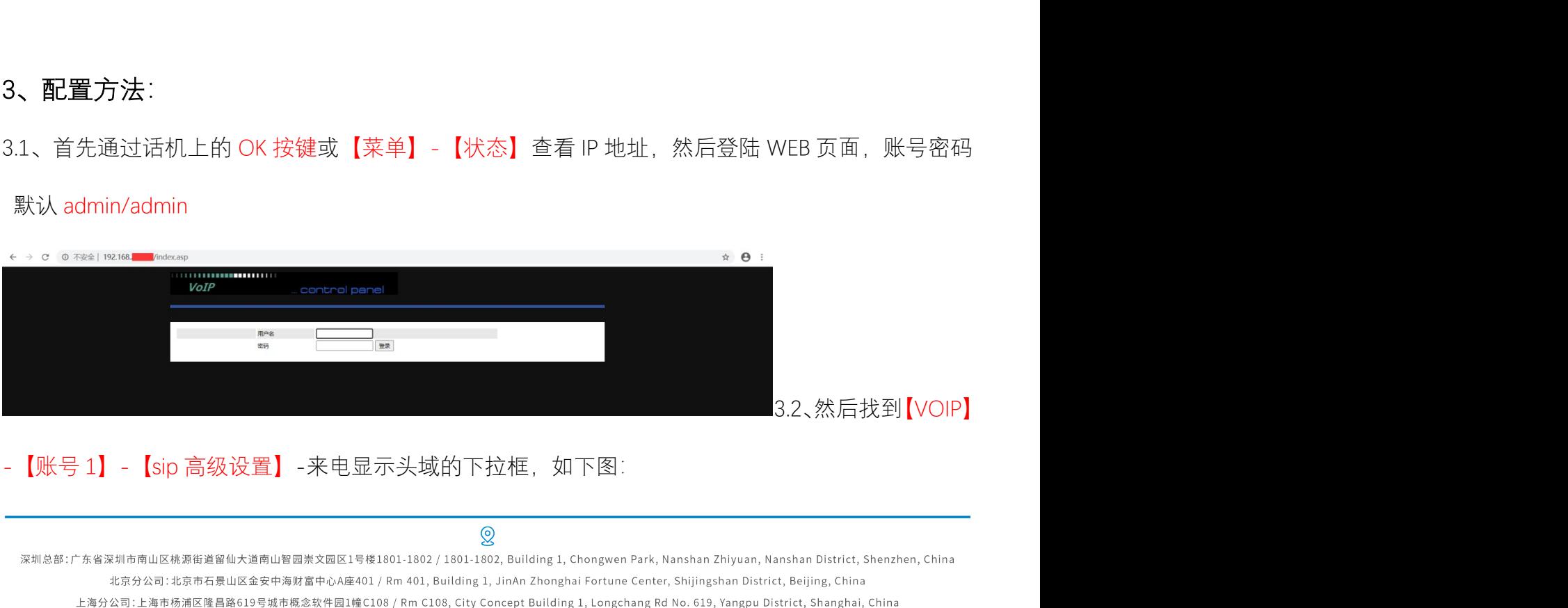

# **FLYINGVOICE**

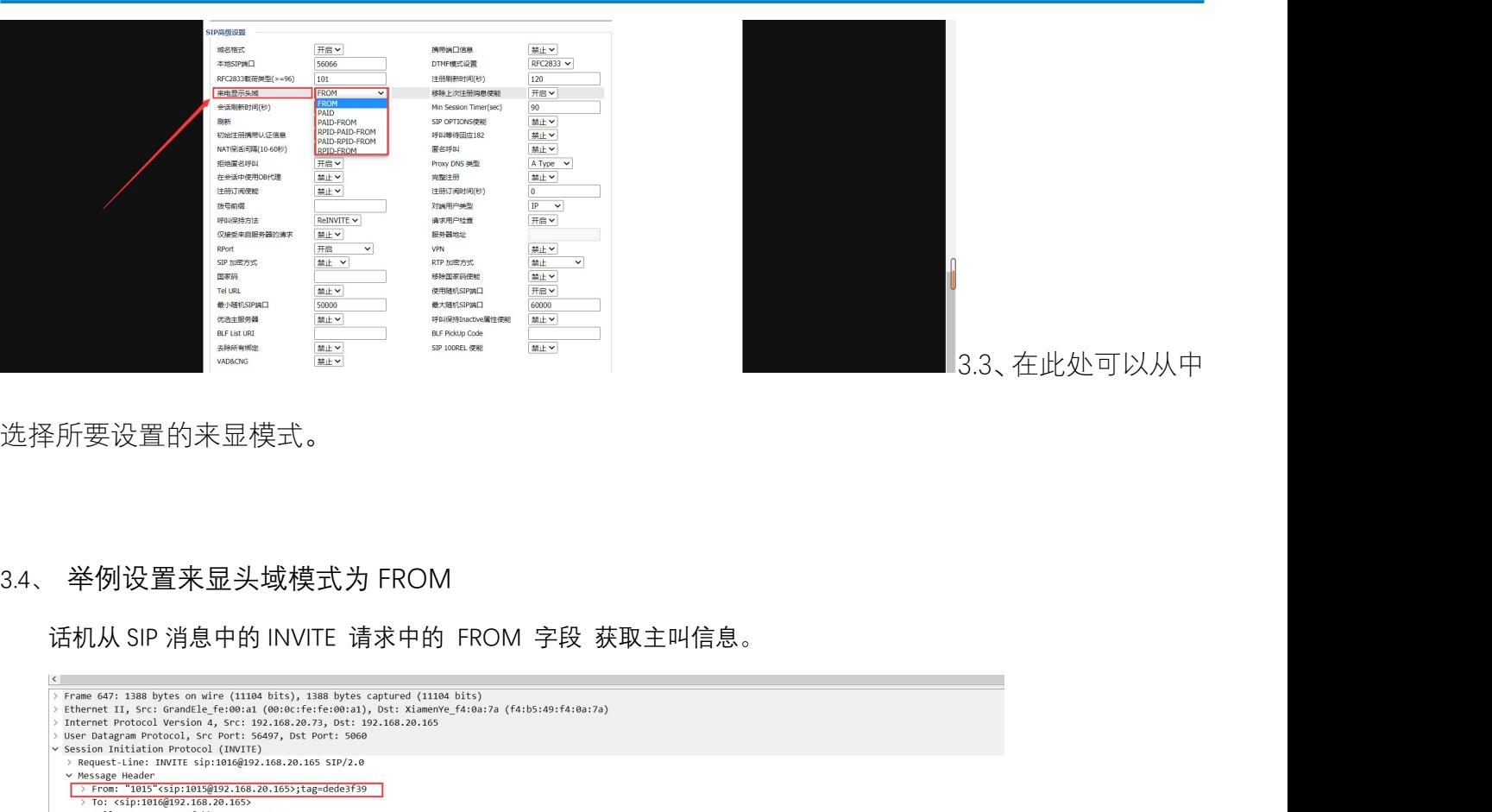

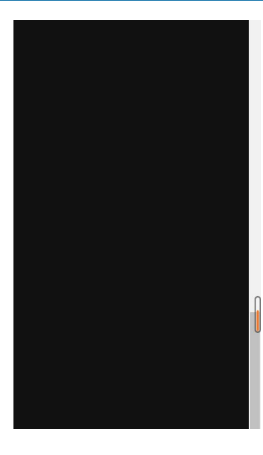

3.3、在此处可以从中

选择所要设置的来显模式。

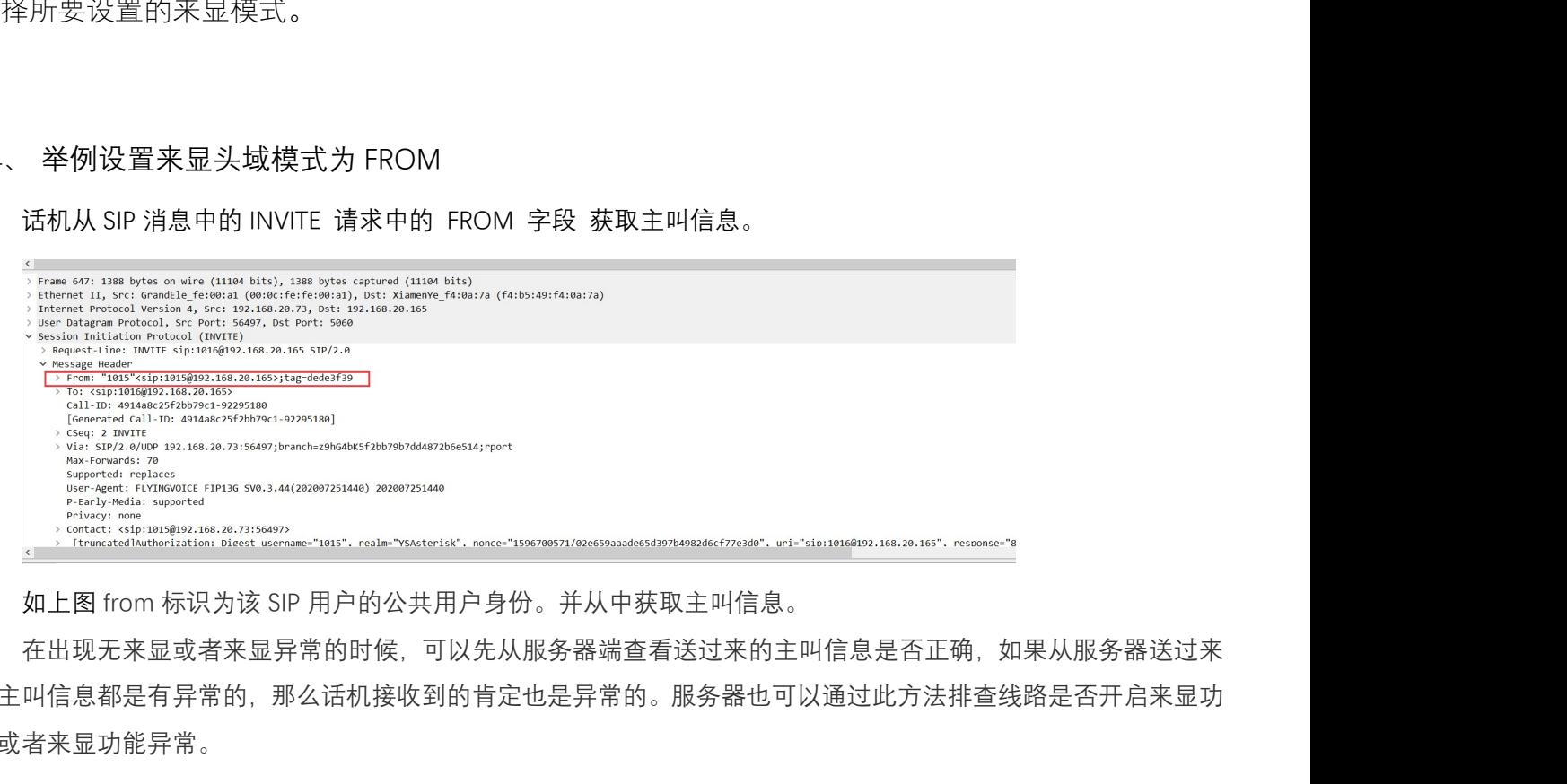

在出现无来显或者来显异常的时候,可以先从服务器端查看送过来的主叫信息是否正确,如果从服务器送过来 的主叫信息都是有异常的,那么话机接收到的肯定也是异常的。服务器也可以通过此方法排查线路是否开启来显功 能或者来显功能异常。

深圳总部:广东省深圳市南山区桃源街道留仙大道南山智园崇文园区1号楼1801-1802 / 1801-1802, Building 1, Chongwen Park, Nanshan Zhiyuan, Nanshan District, Shenzhen, China 北京分公司:北京市石景山区金安中海财富中心A座401 / Rm 401, Building 1, JinAn Zhonghai Fortune Center, Shijingshan District, Beijing, China 上海分公司:上海市杨浦区隆昌路619号城市概念软件园1幢C108 / Rm C108, City Concept Building 1, Longchang Rd No. 619, Yangpu District, Shanghai, China